**Photoshop 2020**

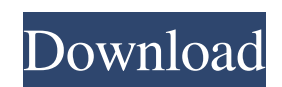

## **Photoshop 2020 Crack+ Full Product Key Download (April-2022)**

Note For more on the File menu options, see the bottom of this list. # The Command Line

**Photoshop 2020 Crack+ With Key [Latest 2022]**

Selection methods that are not available on Photoshop will be available on Elements for you. When you know how to use it, it will help you edit many image files with ease. There are many ways to select objects, and here I will teach you how to select them with the most accurate, fastest and effective way. Shapelining Because this is an element of the photo design course, I will only teach you the methods for selection of bodies. For people and selections, there is a different kind of selection method. There are two different ways of selecting a body. One is the Direct Selection Tool (D) method, and the other is the Magnetic Lasso Tool (L). Method 1: Selection with the Direct Selection Tool (D) The Direct Selection Tool (D) can only be used to select objects which are already visible. 1. Choose the Direct Selection Tool (D), and drag from left to right across the image. 2. After you have selected the required objects, you can click on them one by one to move them. You can also use the scroll wheel or the arrow keys to zoom in and out. 3. When you reach the end of your selection, you can use one of the following methods: - Start the selection again from the beginning using the Direct Selection Tool (D) - Click and drag to the opposite end of your selection - Move the selection until it appears to stop as it should - Use the Scroll wheel or the arrow keys to zoom in - Use the Horizontal and Vertical Scissors tools to divide your selection into parts Note: If you're using a different sized canvas (e.g. 4k or 24 inch) than the size of your image, be careful when using the scissors tool. Method 2: Selection with the Magnetic Lasso Tool (L) The Magnetic Lasso Tool (L) can select any object that is hidden behind other objects. The latter is shown as a magnet because it is attracted to metal objects on a metal substrate. The L can also select objects that are hidden behind other objects that are lit up, even if it is in darkness. The L's magnetic properties make it an easy way of editing. Unlike the Direct Selection Tool (D), the L can also be used to select invisible objects. 1. Click and hold the Magnetic Lasso Tool 8ce3bd8656

## **Photoshop 2020**

Privacy, community and networking among active adults with mental illness. This article describes the nature of privacy and community among active adults with mental illness. Qualitative data were collected through analysis of a survey of 19 active adults living with mental illness in six small towns in southern Ontario, Canada, over a 4-year period. Results indicate that active adults' relationships with others, including members of their community, were limited, primarily to people involved in their illness. Relationships with close family members, although common, were often unstable. Active adults and their families described relationships with mental health professionals as having a wide variety of structures, styles, and purposes. However, their relationships were characteristically skewed in favour of and between family members, and seemed to exclude the active adults themselves. This article explores the reasons for these relationships, and questions the utility of these relationships for active adults.Saturday, February 12, 2012 Doctor Who Magazine #239 - RIP Andrew Cartmel Greetings! Just before Christmas, I had to write a tribute to one of my very early Doctor Who - fanzine team-mates, Andrew Cartmel. Andrew was the founding editor of Doctor Who Magazine and I wasn't going to write a tribute to him without including a few of his contributions to the magazine. So, I'm not going to write a complete retrospective, instead I'm offering just one bit of my reminiscences: My first major contribution was to 'Sandbag-The Magazine' issue 10, where I and Alan Barnes, Graham's comic strip collaborator, wrote a long adventure featuring the Ninth Doctor, Sarah Jane Smith and Captain Jack Harkness. The first part of the story is still fresh in my mind, as the whole adventure was crazy enough to cause a lot of consternation when Doctor Who Magazine appeared. Graham had commissioned us to write an adventure featuring the Ninth Doctor and two Whovians he had never met; the Doctor and his companion, Sarah Jane Smith; and, at that stage, I was planning to write, draw and colour the story. The trouble was, the only Whovians I was familiar with were a pair of friends from my youth: Max, the self-appointed leader of Max and Margaret's 'Casualties Club', and 'Little Pat' McKendrick, an Exeter schoolmaster who wore, ironically, a bowler hat. I invited Max and Little Pat to a personal meeting at the University Bookshop - the only time I met either of them and,

## **What's New in the Photoshop 2020?**

Matrillin 1 Matrillin 1 is an alpha-1 tubulin isotype expressed in the mouse oocyte. Matr 1 is a protein that in humans is encoded by the MATR1 gene. The protein encoded by this gene is a microtubule-associated protein present at high levels in mammalian testes and ovaries. This gene is located in an intron of the beta-2-microglobulin gene. Overexpression of this gene in vitro results in the induction of several transcription factors as well as the activation of the transcription of a beta-2-microglobulin gene promoter. Overexpression of this gene in Drosophila melanogaster results in a shortened lifespan and reduced fertility. References Further reading External linksQ: Why the spy method is not being called? I am testing that element.click() is called on an element but element.click() is not being called. export default function ClickSpy(element, interceptor) { spyOn(interceptor, 'click'); element.click();

expect(interceptor.click).toHaveBeenCalled(); } I expect to call the spy method, but my test is failing. A: The spyOn method is a static method and is a method of a class (spyOnClass) and you are giving element (object) as a parameter and hence your test will fail. here in your case you can use spy method instead of spyOn: spyOn(element, 'click'); element.click(); expect(element.click).toHaveBeenCalled(); I hope this will help you TAIPEI, Taiwan (AP) — A doctor in Taiwan says he has successfully connected two severed heads to fake bodies, reporting his findings in a paper published in the journal The Lancet. Dr. Hsing-Jen Lee said his team was able to connect the heads of a man and a woman, whose bodies were never found, to their nates, by using a pioneering brain mapping system. Lee says the results proved that the heads of the people who died in the 1981 killing of five Taiwanese businessman by China's security forces and buried in the country's northeast were indeed those of the men and women

**System Requirements For Photoshop 2020:**

OS: Windows XP/Vista/7/8 (64-bit) Processor: Intel Pentium 4 (2.4 GHz or better) Memory: 2 GB or more Hard Drive: 10 GB free disk space Video: DirectX 9 Compatible graphics card DirectX: Version 9.0c Sound Card: DirectX 9 Compatible sound card Peripherals: Keyboard, Mouse, Headset Activation key: Runtime Key: To access all features: Go to